# **XPS 8950**

Setup und technische Daten

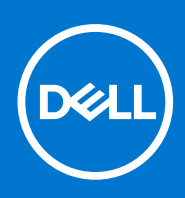

**Vorschriftenmodell: D30M Vorschriftentyp: D30M002 August 2022 Rev. A01**

Hinweise, Vorsichtshinweise und Warnungen

**ANMERKUNG:** Eine ANMERKUNG macht auf wichtige Informationen aufmerksam, mit denen Sie Ihr Produkt besser einsetzen können.

**VORSICHT: Ein VORSICHTSHINWEIS warnt vor möglichen Beschädigungen der Hardware oder vor Datenverlust und zeigt, wie diese vermieden werden können.**

**WARNUNG: Mit WARNUNG wird auf eine potenziell gefährliche Situation hingewiesen, die zu Sachschäden, Verletzungen oder zum Tod führen kann.**

© 2021–2022 Dell Inc. oder ihre Tochtergesellschaften. Alle Rechte vorbehalten. Dell Technologies, Dell und andere Marken sind Marken von Dell Inc. oder ihren Tochtergesellschaften. Andere Markennamen sind möglicherweise Marken der entsprechenden Inhaber.

# Inhaltsverzeichnis

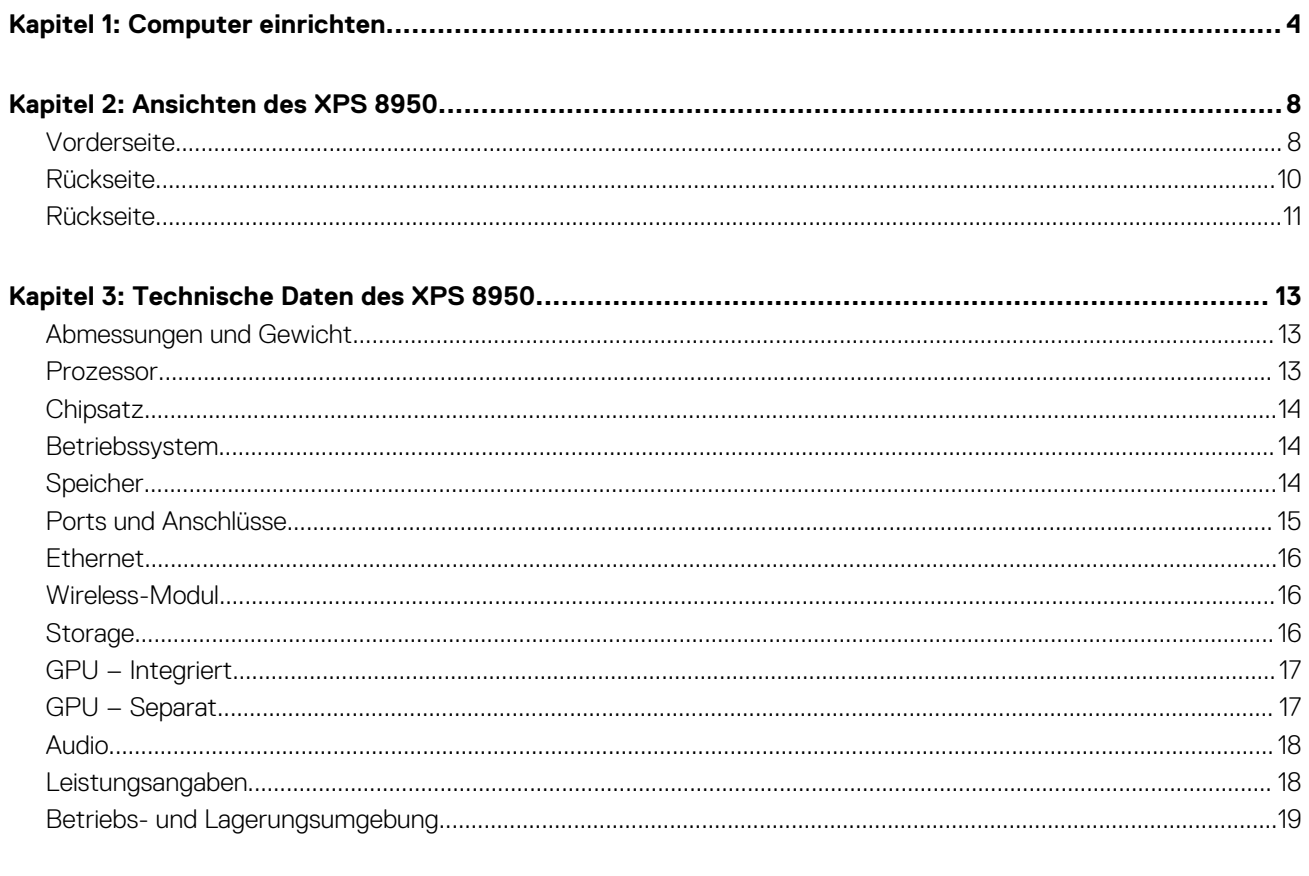

# **Computer einrichten**

**1**

<span id="page-3-0"></span>**ANMERKUNG:** Die Abbildungen in diesem Dokument können von Ihrem Computer abweichen, je nach der von Ihnen bestellten  $\bigcap$ Konfiguration.

1. Verbinden Sie die Tastatur und die Maus mit den USB-Anschlüssen des Computers. Wenn Sie eine drahtlose Tastatur und Maus haben, beziehen Sie sich auf die Dokumente, die mit der drahtlosen Tastatur und Maus geliefert wurden.

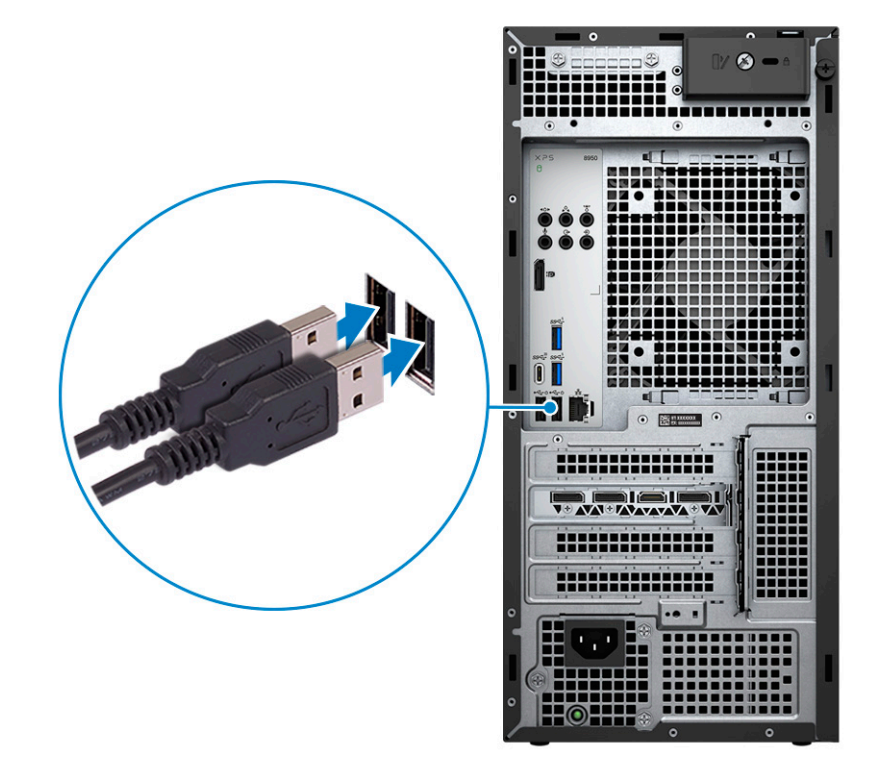

2. Stellen Sie die Verbindung zu Ihrem Netzwerk mit einem Ethernet-Kabel her. Sie können auch bei der Einrichtung des Betriebssystems eine Verbindung zu einem verfügbaren Wireless-Netzwerk herstellen.

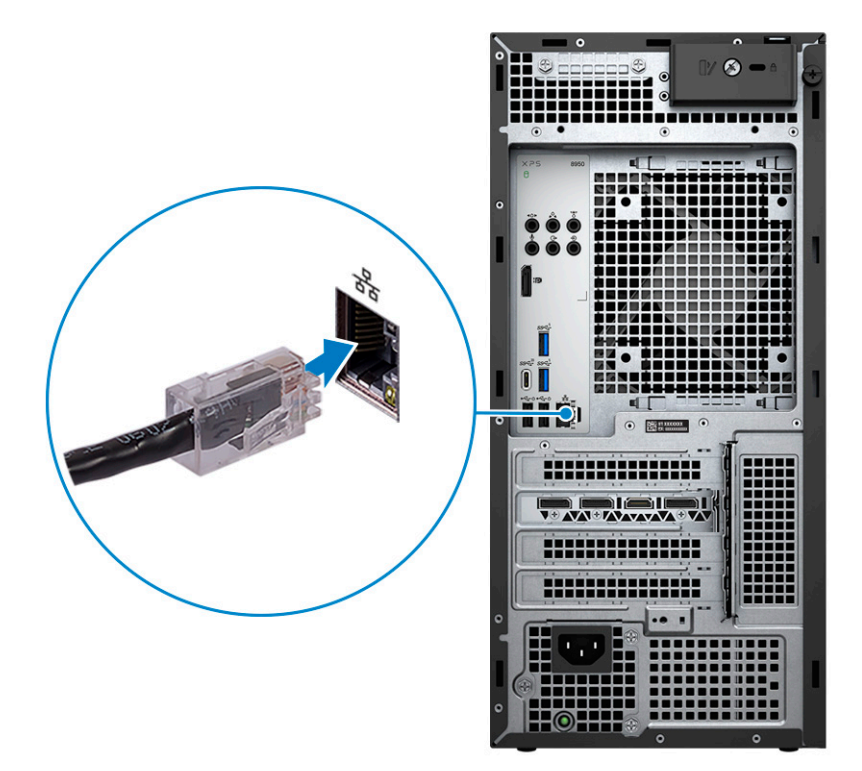

3. Bildschirm anschließen. Weitere Informationen zum Einrichten des Bildschirms finden Sie in der Dokumentation, die im Lieferumfang Ihres Bildschirms enthalten ist.

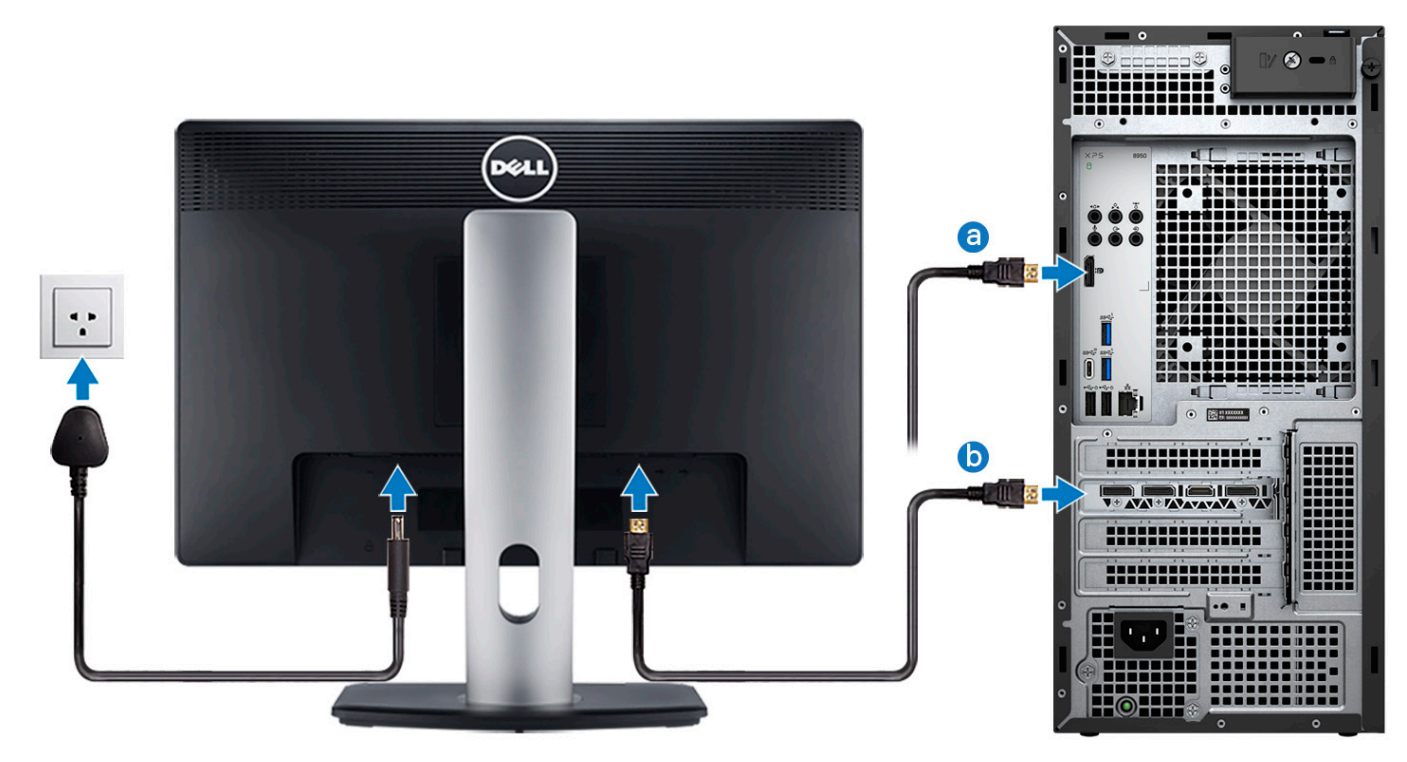

- **ANMERKUNG:** Je nachdem, ob in Ihrem Computer eine separate Grafikkarte installiert ist, gibt es verschiedene Anschlussspunkte für Ihren Bildschirm.
- a. Schließen Sie das Bildschirmkabel an diesen DisplayPort-Anschluss an, wenn in Ihrem Computer keine separate Grafikkarte installiert ist.
- b. Schließen Sie das Bildschirmkabel an einen dieser Anschlüsse an, wenn in Ihrem Computer eine separate Grafikkarte installiert ist.
- 4. Schließen Sie das Stromkabel an den Computer an und schließen Sie es dann an die Steckdose an.

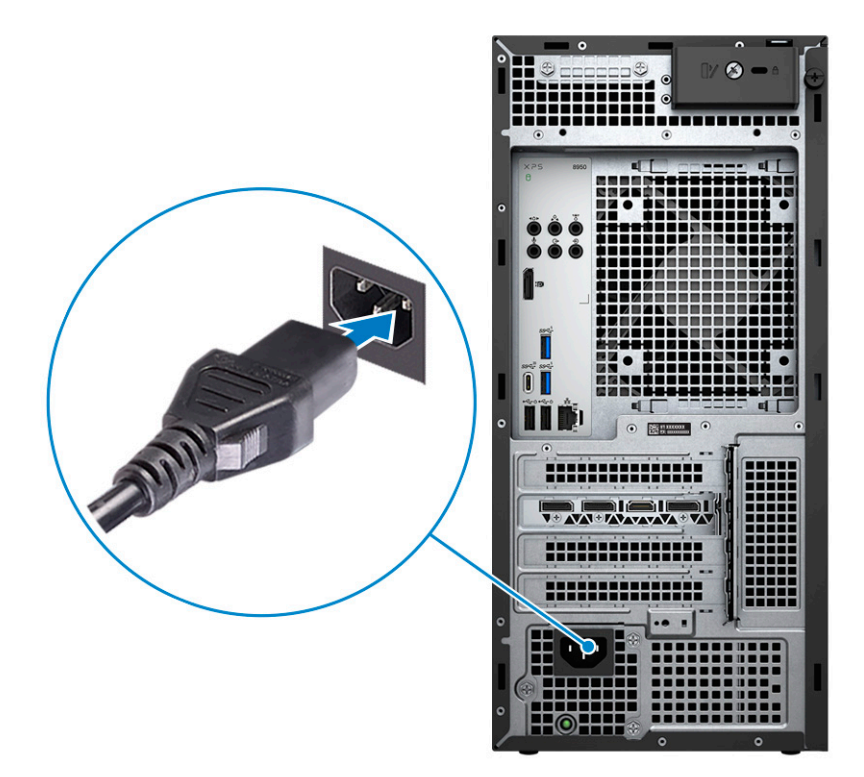

5. Drücken Sie den Netzschalter an der Vorderseite des Computers, um ihn einzuschalten. Falls erforderlich, drücken Sie den Netzschalter auf dem Bildschirm, um ihn einzuschalten.

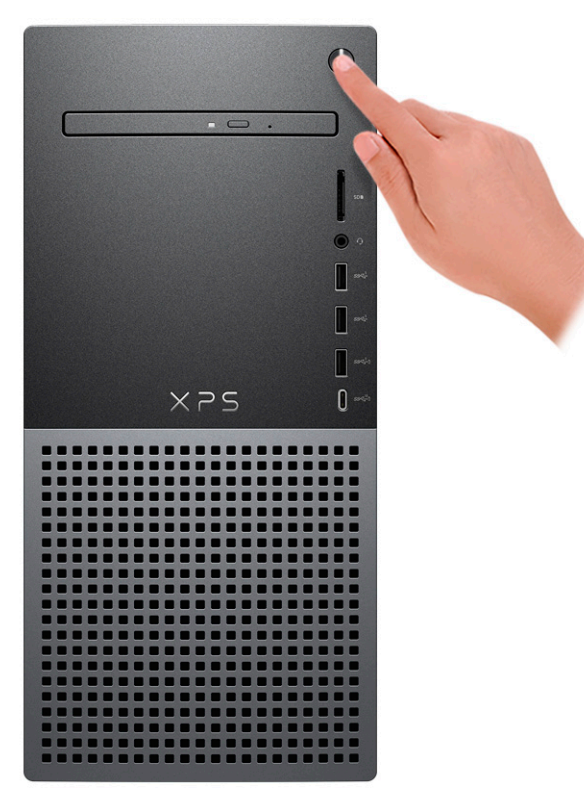

- **ANMERKUNG:** Eine Anleitung zum Anschließen von Lautsprechern, einem Drucker und anderen Zubehör finden Sie unter *Me and My Dell* unter [www.dell.com/manuals](HTTPS://WWW.DELL.COM/SUPPORT/HOME/US/EN/04/PRODUCTS?APP=MANUALS).
- 6. Fertigstellen des Windows-Setup.

Befolgen Sie die Anweisungen auf dem Bildschirm, um das Setup abzuschließen. Beim Einrichten wird Folgendes von Dell empfohlen:

● Stellen Sie eine Verbindung zu einem Netzwerk für Windows-Updates her.

**ANMERKUNG:** Wenn Sie sich mit einem geschützten Wireless-Netzwerk verbinden, geben Sie das Kennwort für das Wireless-Netzwerk ein, wenn Sie dazu aufgefordert werden.

- Wenn Sie mit dem Internet verbunden sind, melden Sie sich mit einem Microsoft-Konto an oder erstellen Sie eins. Wenn Sie nicht mit dem Internet verbunden sind, erstellen Sie ein Konto offline.
- Geben Sie im Bildschirm **Support and Protection** (Support und Sicherung) Ihre Kontaktdaten ein.
- 7. Suchen und verwenden Sie Dell Apps im Windows-Startmenü (empfohlen).

### **Tabelle 1. Dell Apps ausfindig machen**

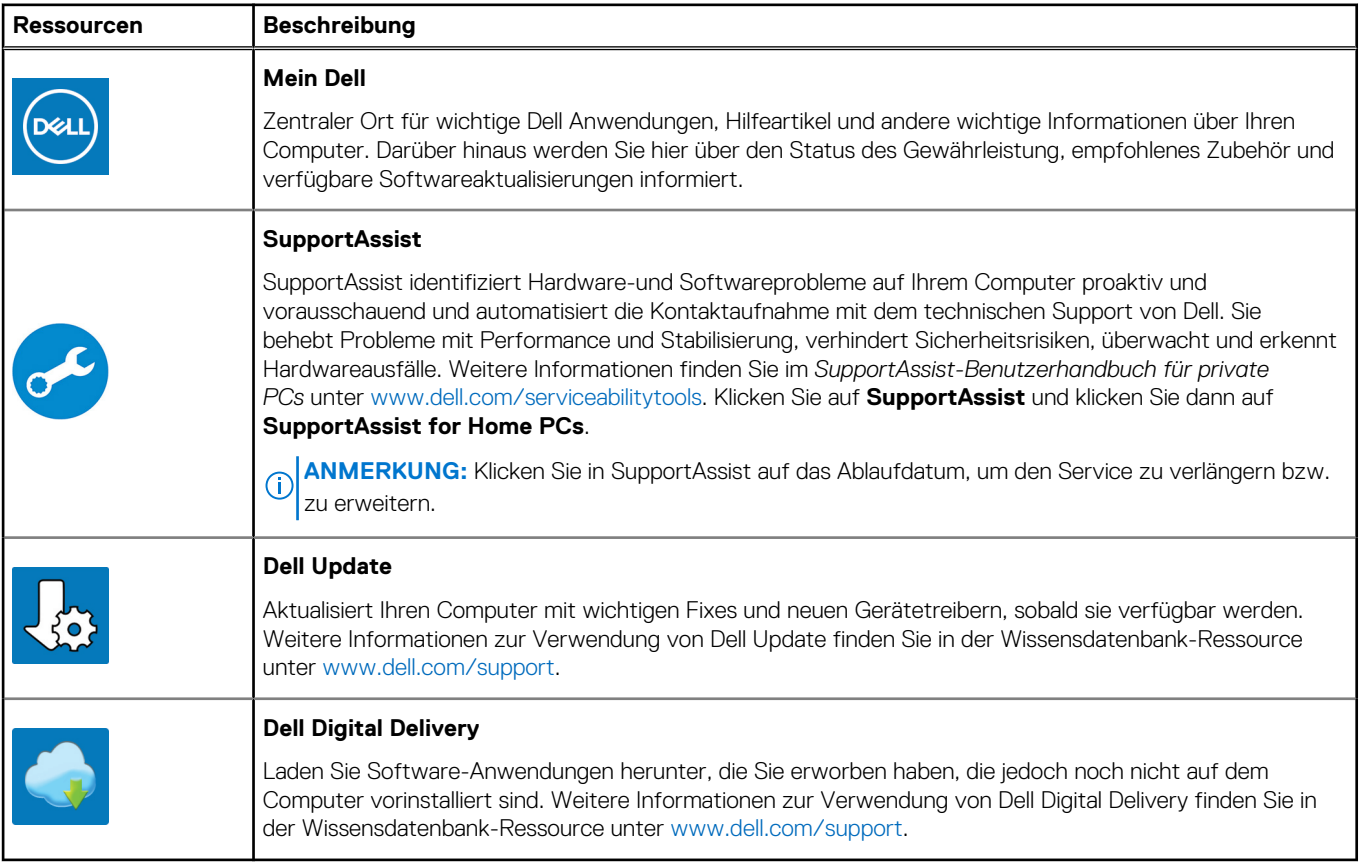

# **Ansichten des XPS 8950**

# <span id="page-7-0"></span>**Vorderseite**

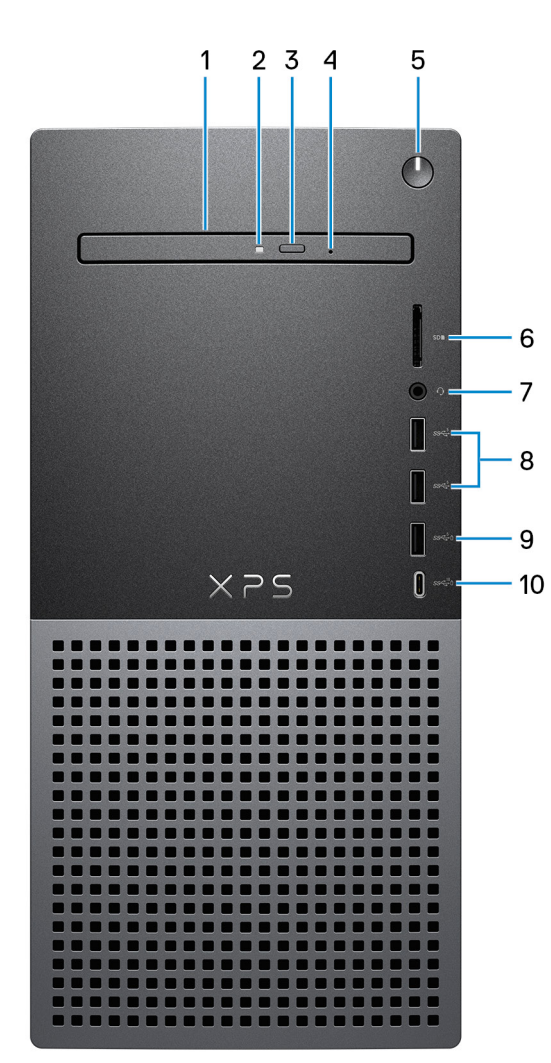

### 1. **Schlankes optisches Laufwerk (optional)**

Das optische Laufwerk führt Lese- und Schreibvorgänge von und auf CDs und DVDs aus.

### 2. **Aktivitätsanzeige für optisches Laufwerk**

Die Aktivitätsanzeige für das optische Laufwerk leuchtet, wenn der Computer Lese- oder Schreibvorgänge auf dem optischen Laufwerk ausführt.

### 3. **Auswurftaste für optisches Laufwerk**

Zum Öffnen des optischen Laufwerkschachts drücken.

### 4. **Notfallauswurfsöffnung für optisches Laufwerk**

Wird zum manuellen Auswerfen des optischen Laufwerksfachs verwendet, wenn die Auswurftaste nicht funktioniert.

**ANMERKUNG:** Weitere Informationen zum manuellen Auswerfen des optischen Laufwerksfachs finden Sie im Wissensdatenbank-Artikel [000139665](https://www.dell.com/support/kbdoc/000139665/optical-disk-drive-is-unable-to-eject-the-disc) unter [www.dell.com/support](https://www.dell.com/support).

### 5. **Netzschalter**

Drücken Sie den Betriebsschalter, um den Computer einzuschalten, wenn er ausgeschaltet, im Ruhezustand oder im Standby-Modus ist.

Drücken Sie den Betriebsschalter, um den Computer in den Standby-Modus zu versetzen, wenn er eingeschaltet ist.

Gedrückt halten, um ein Herunterfahren des Computers zu erzwingen.

**ANMERKUNG:** Sie können das Verhalten des Betriebsschalters in Windows anpassen. Weitere Informationen finden Sie unter *Me and My Dell* (Ich und mein Dell) unter [www.dell.com/support/manuals.](https://www.dell.com/support/manuals)

### 6. **SD-Kartensteckplatz**

Führt Lese- und Schreibvorgänge von und auf SD-Karten aus. Der Computer unterstützt die folgenden Kartentypen:

- Secure Digital (SD)
- SDHC-Karte (Secure Digital High Capacity)
- SDXC-Karte (Secure Digital eXtended Capacity)

### 7. **Universelle Audio-Buchse**

Zum Anschluss eines Kopfhörers oder eines Headsets (Kopfhörer-Mikrofon-Kombi).

### 8. **USB 3.2 Gen 1-Anschlüsse (2)**

Zum Anschluss von Geräten, wie z. B. externen Speichergeräten und Druckern. Bietet Datenübertragungsgeschwindigkeiten von bis zu 5 Gbps.

### 9. **USB 3.2 Gen 1-Anschluss mit PowerShare**

Zum Anschluss von Geräten, wie z. B. externen Speichergeräten und Druckern.

Bietet Datenübertragungsgeschwindigkeiten von bis zu 5 Gbps. PowerShare ermöglicht das Aufladen angeschlossener USB-Geräte.

- **ANMERKUNG:** Standardmäßig ist die Deep Sleep-Option aktiviert. Deaktivieren Sie die Deep Sleep-Option im BIOS, um die PowerShare-Funktion auf Ihrem Computer zu aktivieren.
- **ANMERKUNG:** Mit PowerShare können Sie Ihr USB-Gerät sogar aufladen, wenn Ihr Computer ausgeschaltet ist.

### 10. **USB 3.2 Gen 2 Typ-C-Anschluss mit PowerShare**

Zum Anschluss von Geräten, wie z. B. externen Speichergeräten und Druckern.

Bietet Datenübertragungsgeschwindigkeiten von bis zu 10 Gbit/s. Bietet bis zu 15 W Ausgangsleistung, was schnellere Aufladung ermöglicht.

- **ANMERKUNG:** Standardmäßig ist die Deep Sleep-Option aktiviert. Deaktivieren Sie die Deep Sleep-Option im BIOS, um die PowerShare-Funktion auf Ihrem Computer zu aktivieren.
- **ANMERKUNG:** Mit PowerShare können Sie Ihr USB-Gerät sogar aufladen, wenn Ihr Computer ausgeschaltet ist.

# <span id="page-9-0"></span>**Rückseite**

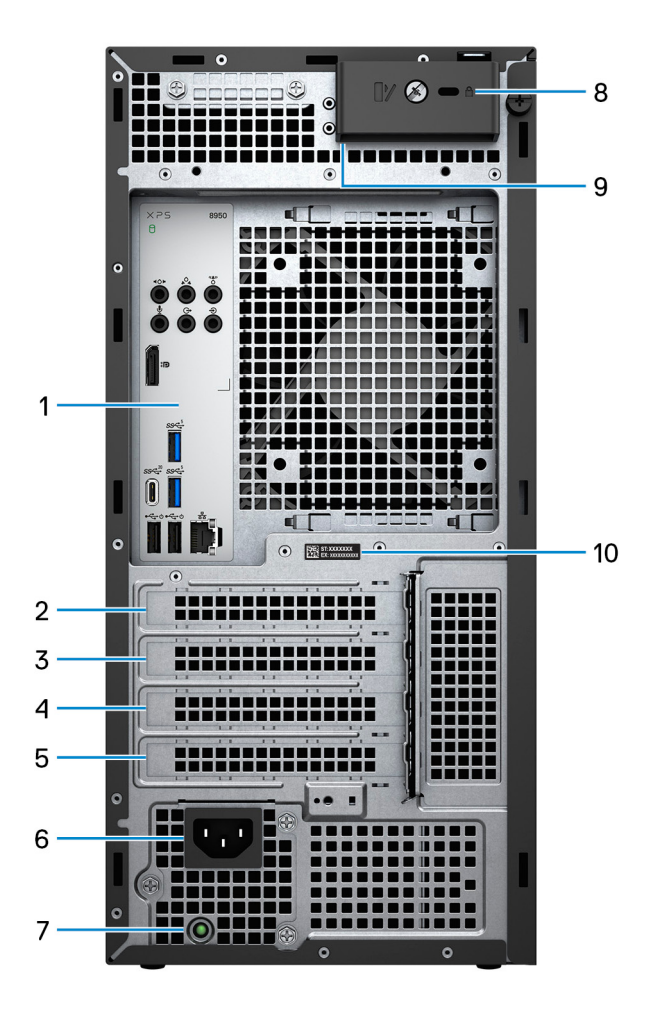

#### 1. **Rückseite**

Zum Anschluss von USB-, Audio-, Video- und anderen Geräten.

### 2. **PCI-Express x4-Steckplatz**

Zum Anschluss einer PCI-Express-Karte, z. B. einer Audio- oder Netzwerkkarte, zur Erweiterung der Computerfunktionen.

### 3. **PCI-Express X16-Steckplatz**

Zum Anschluss einer PCI-Express-Grafikkarte zur Erweiterung der Computerfunktionen.

### 4. **Erweiterungssteckplatz für Grafikkarten mit doppelter Breite**

Dieser Erweiterungssteckplatz bietet Platz für die untere Hälfte einer Grafikkarte mit doppelter Breite, wenn diese im PCI Express x16-Steckplatz installiert ist.

### 5. **PCI-Express x4-Steckplatz**

Zum Anschluss einer PCI-Express-Karte, z. B. einer Audio- oder Netzwerkkarte, zur Erweiterung der Computerfunktionen.

#### 6. **Stromversorgungsanschluss**

Zum Anschluss eines Stromkabels für die Stromversorgung des Computers.

#### 7. **Diagnoseanzeige der Stromversorgung**

Zeigt den Stromversorgungszustand an.

#### 8. **Sicherheitskabeleinschub (keilförmig)**

Anschluss eines Sicherheitskabels, um unbefugtes Bewegen des Computers zu verhindern.

#### 9. **Ringe für Vorhängeschloss**

<span id="page-10-0"></span>Zum Anbringen eines Standard-Vorhängeschlosses, um das Innere Ihres Computers vor unerlaubtem Zugriff zu schützen.

### 10. **Service-Tag-Etikett**

Die Service-Tag-Nummer ist eine eindeutige alphanumerische Kennung, mit der Dell Servicetechniker die Hardware-Komponenten in Ihrem Computer identifizieren und auf die Garantieinformationen zugreifen können.

# **Rückseite**

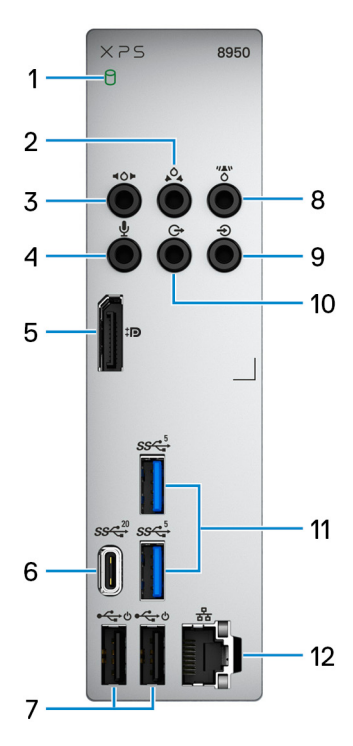

### 1. **Festplattenaktivitätsanzeige**

Die Aktivitätsanzeige leuchtet, wenn der Computer Lese- oder Schreibvorgänge auf der Festplatte durchführt.

#### 2. **Hinterer L/R Surround-Anschluss**

Zum Anschluss von Audioausgabegeräten, wie z. B. Lautsprecher oder Verstärker. Schließen Sie bei einem 5.1- oder 7.1- Lautsprecherkanalsetup die hinteren linken und rechten Lautsprecher an.

#### 3. **Seitlicher L/R Surround-Anschluss**

Zum Anschluss von Audioausgabegeräten, wie z. B. Lautsprecher oder Verstärker. Schließen Sie bei einem 7.1-Lautsprecherkanalsetup die linken und rechten Seitenlautsprecher an.

#### 4. **Mikrofonanschluss**

Zum Anschluss eines externen Mikrofons für Tonaufnahmen.

#### 5. **Dual-Mode DisplayPort 1.4**

Zum Anschluss einer externen Anzeige oder eines Projektors.

- **ANMERKUNG:** Neben einem DisplayPort-Anschluss kann dieser Port auch eine Bildschirmausgabe für einen DVI- oder HDMI-Anschluss mit einem DisplayPort 1.4-Adapter bereitstellen (separat erhältlich).
- **ANMERKUNG:** Dieser Port ist nur bei Computern verfügbar, die mit einem integrierten Intel UHD Graphics-Grafikprozessor ausgeliefert werden.

### 6. **USB 3.2 Gen 2x2-Anschluss (Typ C)**

Zum Anschluss von Geräten, wie z. B. externen Speichergeräten und Druckern. Ermöglicht eine Datenübertragungsrate von bis zu 20 Gbit/s.

**ANMERKUNG:** Dieser Anschluss unterstützt kein Video-/Audio-Streaming.

### 7. **USB 2.0-Anschlüsse mit Smart Power On (2)**

Zum Anschluss von Geräten, wie z. B. externen Speichergeräten und Druckern. Bietet Datenübertragungsgeschwindigkeiten von bis zu 480 MBit/s.

- **ANMERKUNG:** Standardmäßig ist die Deep Sleep-Option aktiviert. Deaktivieren Sie die Deep Sleep-Option im BIOS, um die Smart Power On-Funktion auf Ihrem Computer zu aktivieren.
- **ANMERKUNG:** Smart Power On ermöglicht es, ein System aus S3-, S4- und S5-Ruhezuständen mit der Bewegung der Maus oder dem Drücken einer Taste auf der Tastatur zu reaktivieren.

### 8. **Mittlerer oder Subwoofer-Surround-Anschluss**

Schließen Sie den mittleren Lautsprecher und/oder den Subwoofer an.

**ANMERKUNG:** Weitere Informationen zum Lautsprechersetup finden Sie in der mit den Lautsprechern gelieferten Dokumentation.

#### 9. **Line-In-Anschluss**

Zum Anschluss von Aufzeichnungs- oder Wiedergabegeräten, wie z. B. ein Mikrofon oder ein CD-Player.

#### 10. **Vorderer L/R Surround-Leitungsausgangsanschluss**

Zum Anschluss von Audioausgabegeräten, wie z. B. Lautsprecher oder Verstärker. Schließen Sie bei einem 2.1-Lautsprecherkanalsetup die linken und rechten Lautsprecher an. Schließen Sie bei einem 5.1- oder 7.1-Lautsprecherkanalsetup die vorderen linken und rechten Lautsprecher an.

### 11. **USB 3.2 Gen 1-Anschlüsse (2)**

Zum Anschluss von Geräten, wie z. B. externen Speichergeräten und Druckern. Bietet Datenübertragungsgeschwindigkeiten von bis zu 5 Gbps.

#### 12. **Netzwerkanschluss (mit Anzeigen)**

Anschluss eines Ethernet-Kabels (RJ45) von einem Router oder Breitbandmodem für den Netzwerk- oder Internetzugang.

Die beiden Leuchtanzeigen neben dem Anschluss zeigen Konnektivitätsstatus und Netzwerkaktivität an.

# **Technische Daten des XPS 8950**

# <span id="page-12-0"></span>**Abmessungen und Gewicht**

In der folgende Tabelle sind Höhe, Breite, Tiefe und Gewicht des XPS 8950-Systems aufgeführt.

### **Tabelle 2. Abmessungen und Gewicht**

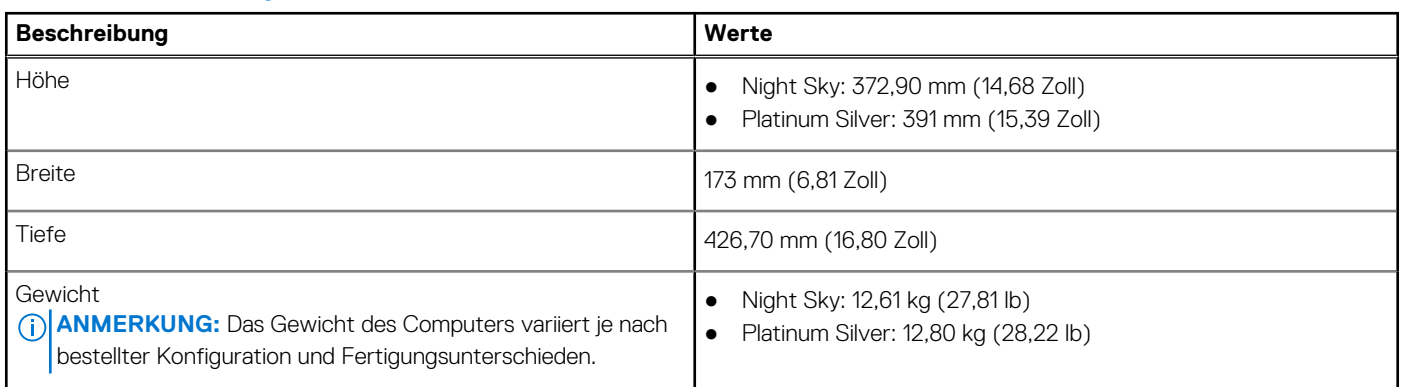

# **Prozessor**

In der folgenden Tabelle sind die Details der von Ihrem XPS 8950 unterstützten Prozessoren aufgeführt.

## **Tabelle 3. Prozessoren**

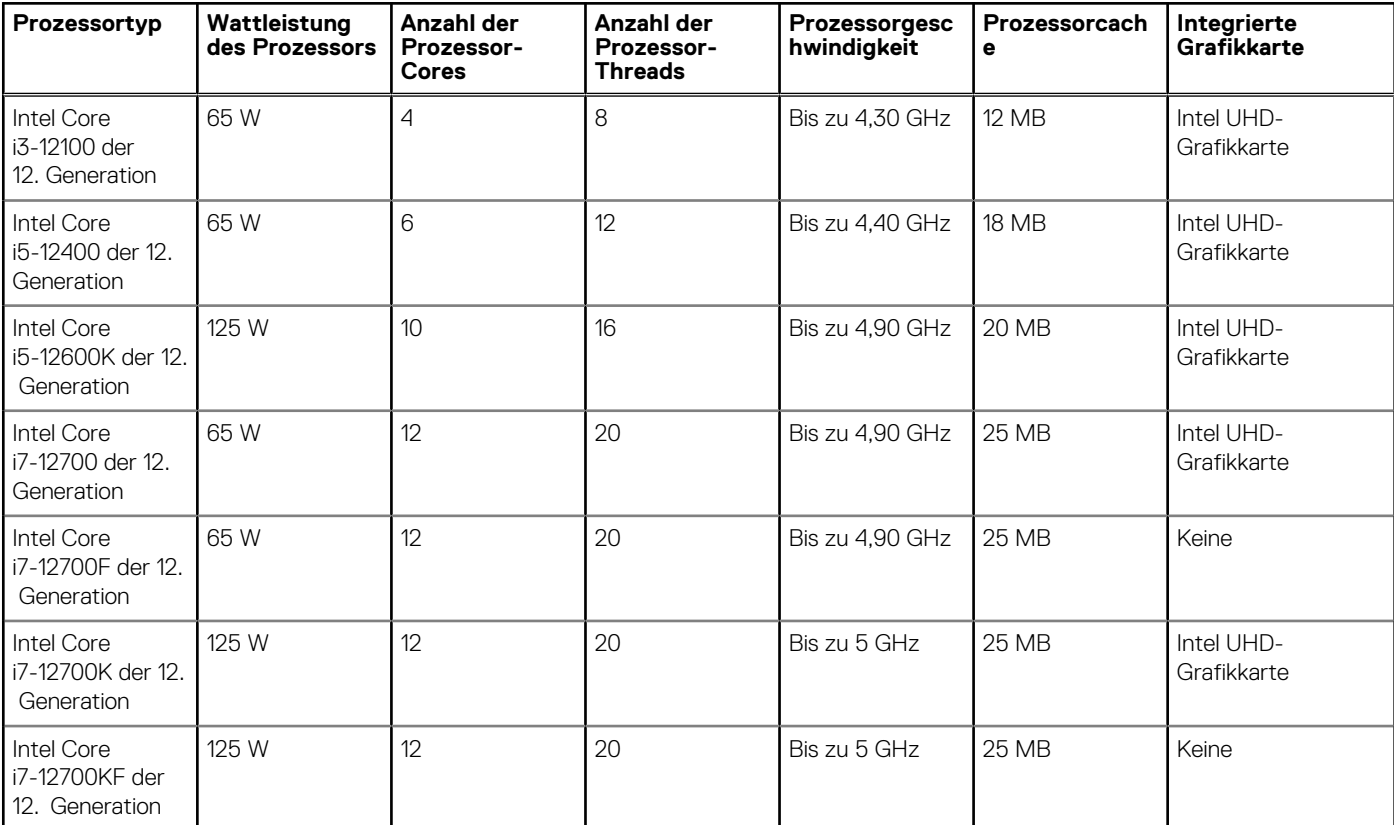

### <span id="page-13-0"></span>**Tabelle 3. Prozessoren (fortgesetzt)**

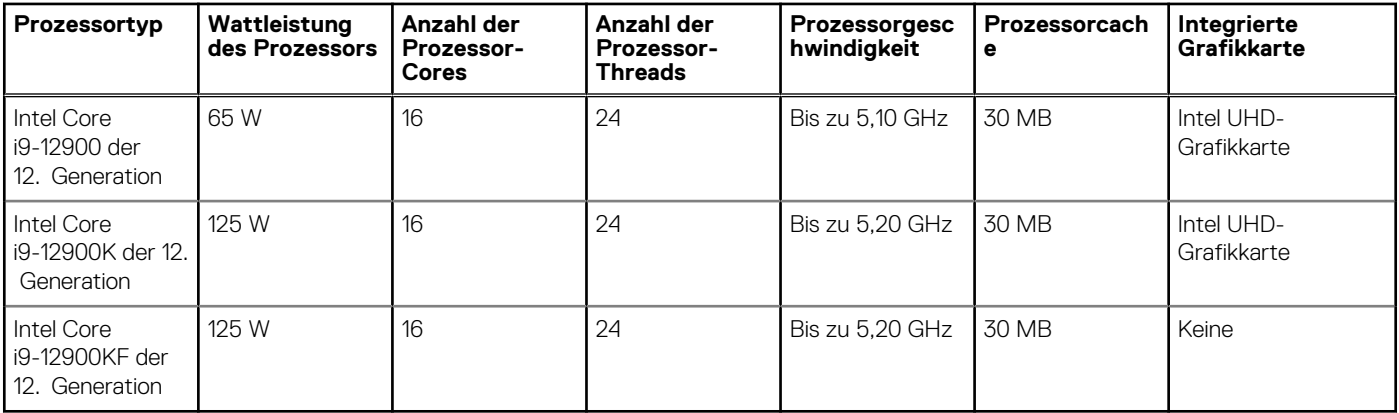

# **Chipsatz**

In der folgenden Tabelle sind die Details des von Ihrem XPS 8950-System unterstützten Chipsatzes aufgeführt.

### **Tabelle 4. Chipsatz**

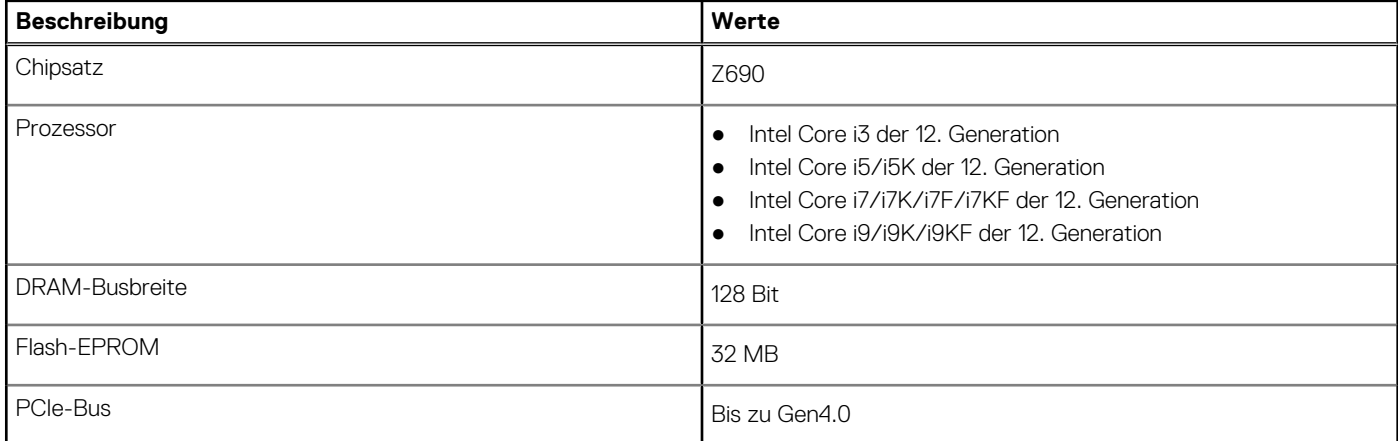

# **Betriebssystem**

Das XPS 8950-System unterstützt die folgenden Betriebssysteme:

- Windows 11 Home (64 Bit)
- Windows 11 Pro (64 Bit)
- Windows 11 Home Advanced (64 Bit)
- Windows 11 Pro Advanced (64 Bit)

# **Speicher**

Die folgende Tabelle enthält die technischen Daten des Speichers für das XPS 8950-System.

## **Tabelle 5. Arbeitsspeicher**

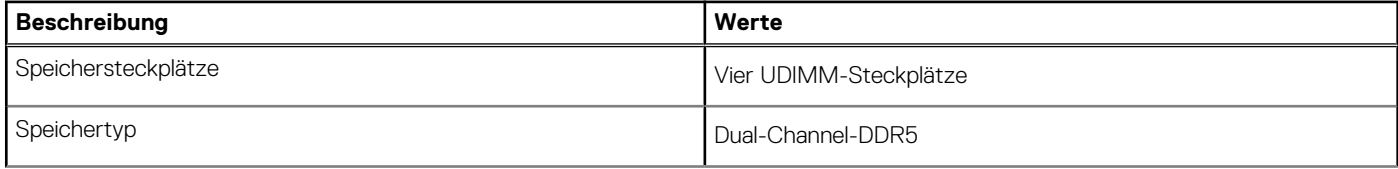

## <span id="page-14-0"></span>**Tabelle 5. Arbeitsspeicher (fortgesetzt)**

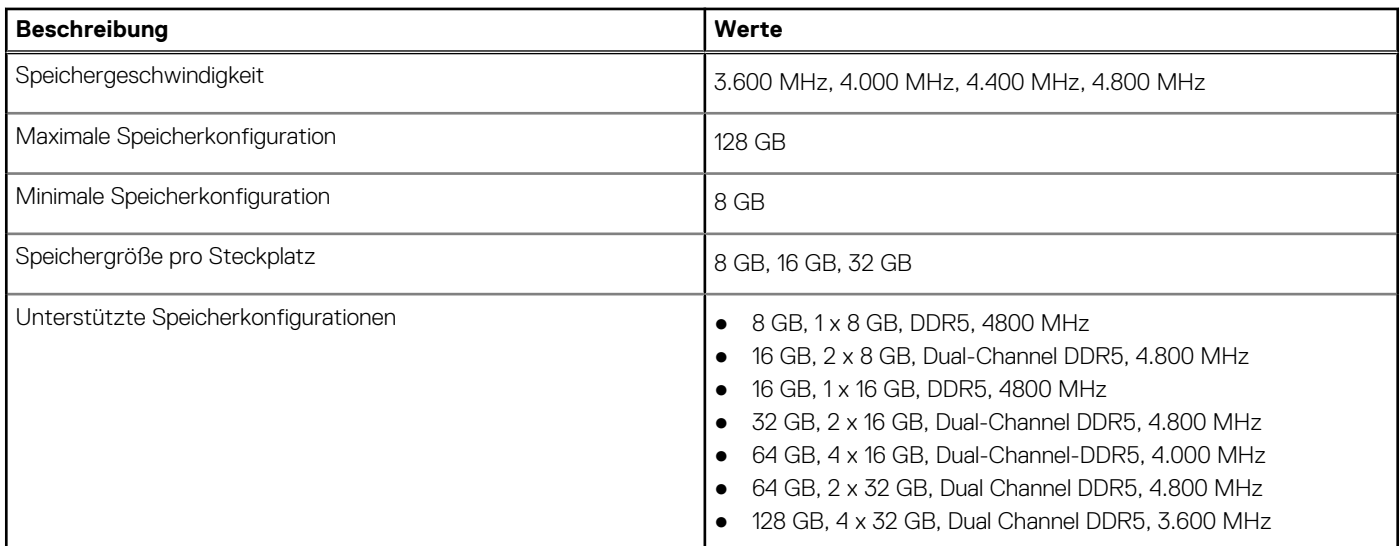

# **Ports und Anschlüsse**

Die folgende Tabelle listet die externen und internen Ports auf, die auf dem XPS 8950-System verfügbar sind.

## **Tabelle 6. Ports und Anschlüsse**

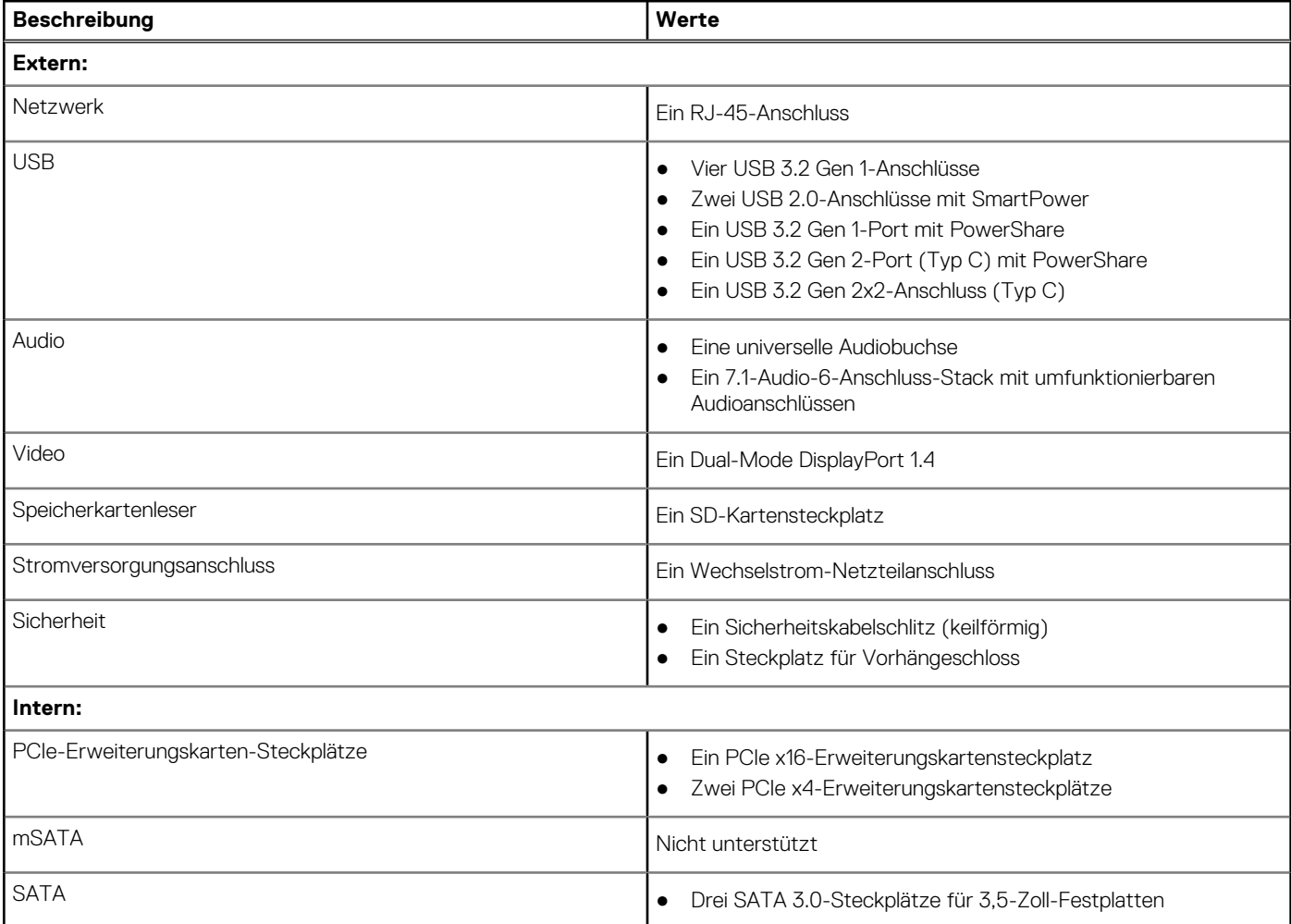

## <span id="page-15-0"></span>**Tabelle 6. Ports und Anschlüsse (fortgesetzt)**

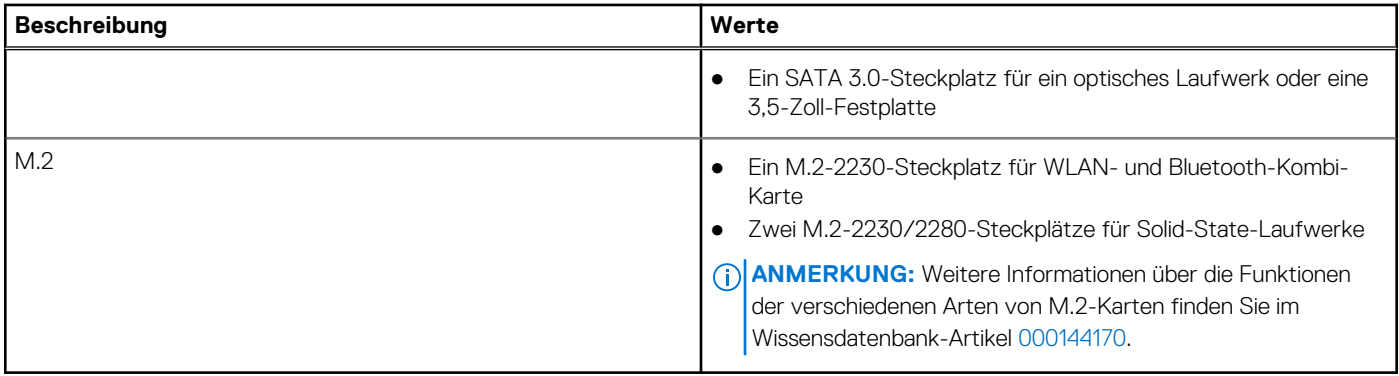

# **Ethernet**

Die folgende Tabelle listet die Spezifikationen des verdrahteten Ethernet-LAN (Local Area Network) des XPS 8950 auf.

### **Tabelle 7. Ethernet – Technische Daten**

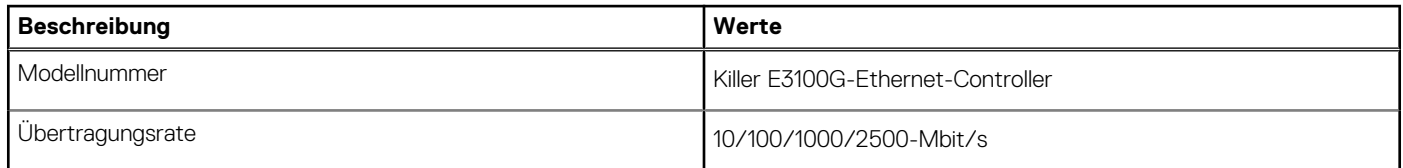

# **Wireless-Modul**

In der folgenden Tabelle sind die technischen Daten des WLAN-Moduls (Wireless Local Area Network) des XPS 8950-Systems aufgeführt.

# **Tabelle 8. Wireless-Modul – Technische Daten**

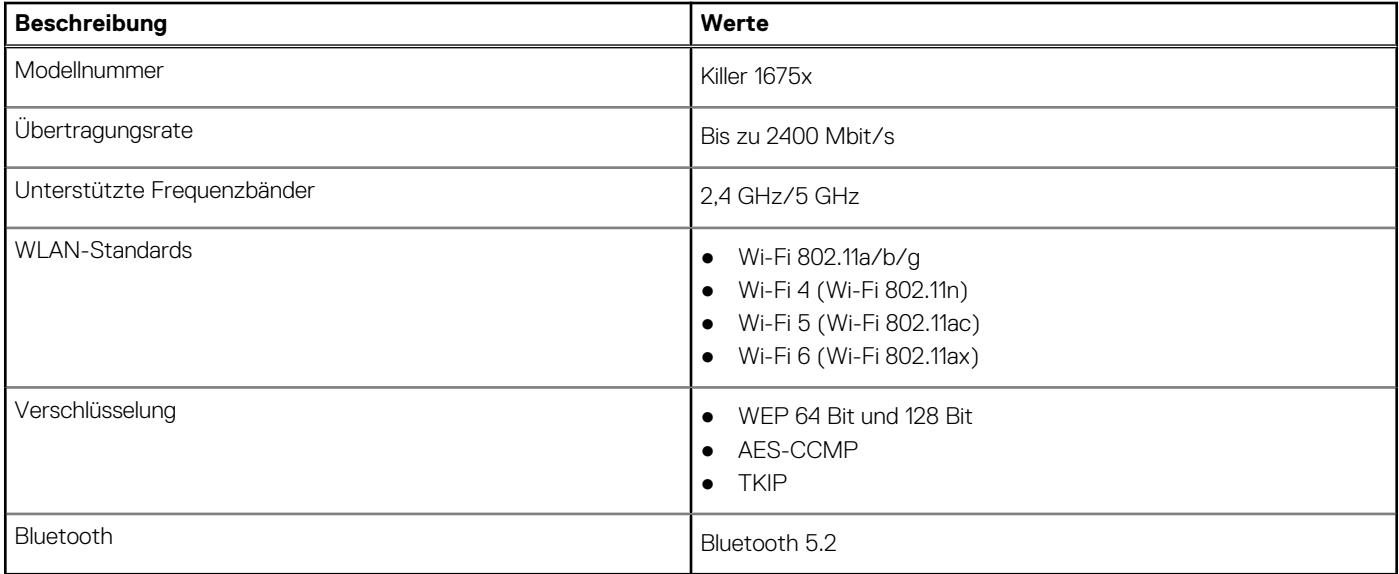

# **Storage**

In diesem Abschnitt sind die Speicheroptionen des XPS 8950-Systems aufgeführt.

Ihr XPS 8950 unterstützt eine der folgenden Speicherkonfigurationen:

- <span id="page-16-0"></span>● Bis zu zwei 3,5-Zoll-Festplatten oder
- Bis zu zwei 3,5-Zoll-Festplatten + bis zu zwei M.2-2230/2280-Solid-State-Laufwerke.
- Das primäre Laufwerk des XPS 8950 variiert je nach Speicherkonfiguration. Bei Computern:
- mit einem M.2-Laufwerk ist das M.2-Laufwerk, auf dem das Betriebssystem installiert ist, das primäre Laufwerk.
- ohne M.2-Laufwerk ist die 3,5-Zoll-Festplatte, auf der das Betriebssystem installiert ist, das primäre Laufwerk.
- **ANMERKUNG:** Die Speicherkapazität jedes 3,5-Zoll-, M.2-2230- oder 2280-Solid-State-Laufwerks hängt von der bestellten
	- Konfiguration ab. Im folgenden Abschnitt sind die möglichen Speicheroptionen für Ihren Computer von Dell.com aufgeführt. Je nach Region sind einige Optionen möglicherweise nicht verfügbar.

## **Tabelle 9. Speicherspezifikationen**

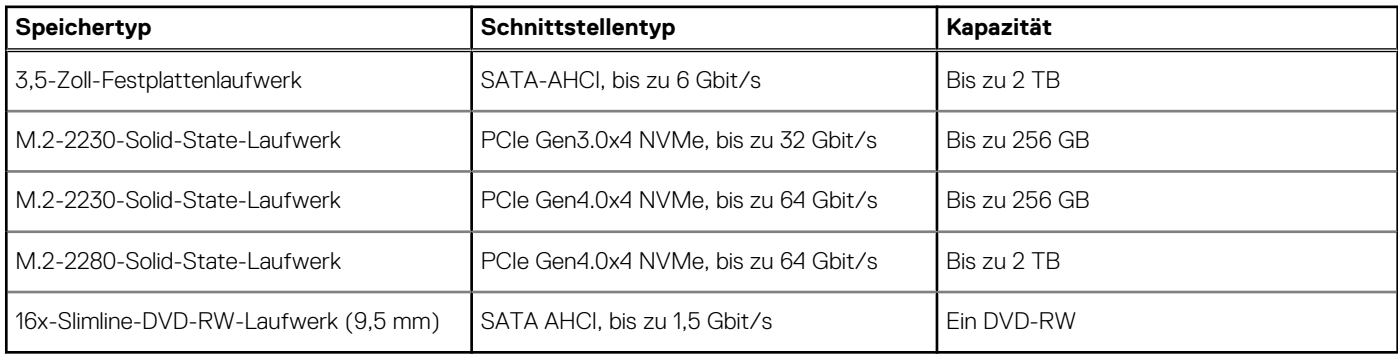

# **GPU – Integriert**

Die folgende Tabelle enthält die technischen Daten der vom XPS 8950-System unterstützten integrierten GPU (Grafikprozessor).

## **Tabelle 10. GPU – Integriert**

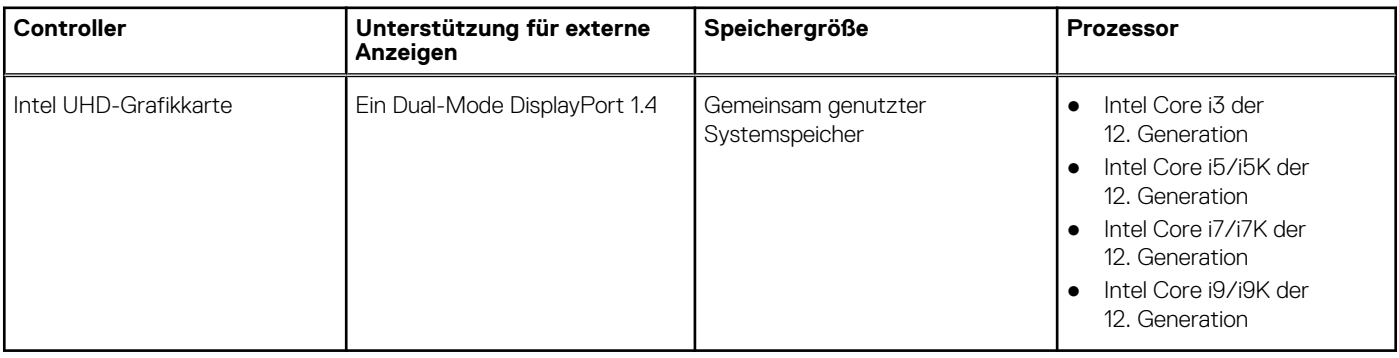

# **GPU – Separat**

Die folgende Tabelle enthält die technischen Daten der vom XPS 8950 unterstützten separaten Grafikkarte (GPU).

### **Tabelle 11. GPU – Separat**

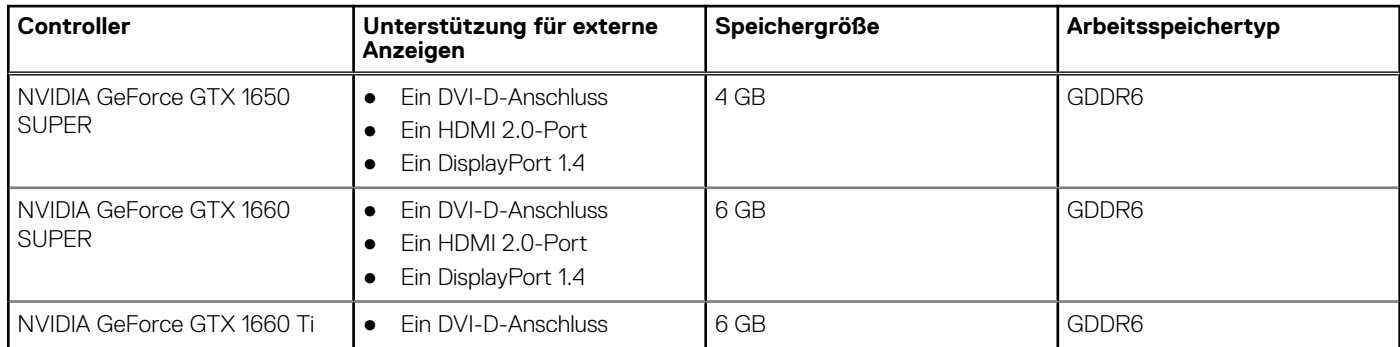

## <span id="page-17-0"></span>**Tabelle 11. GPU – Separat (fortgesetzt)**

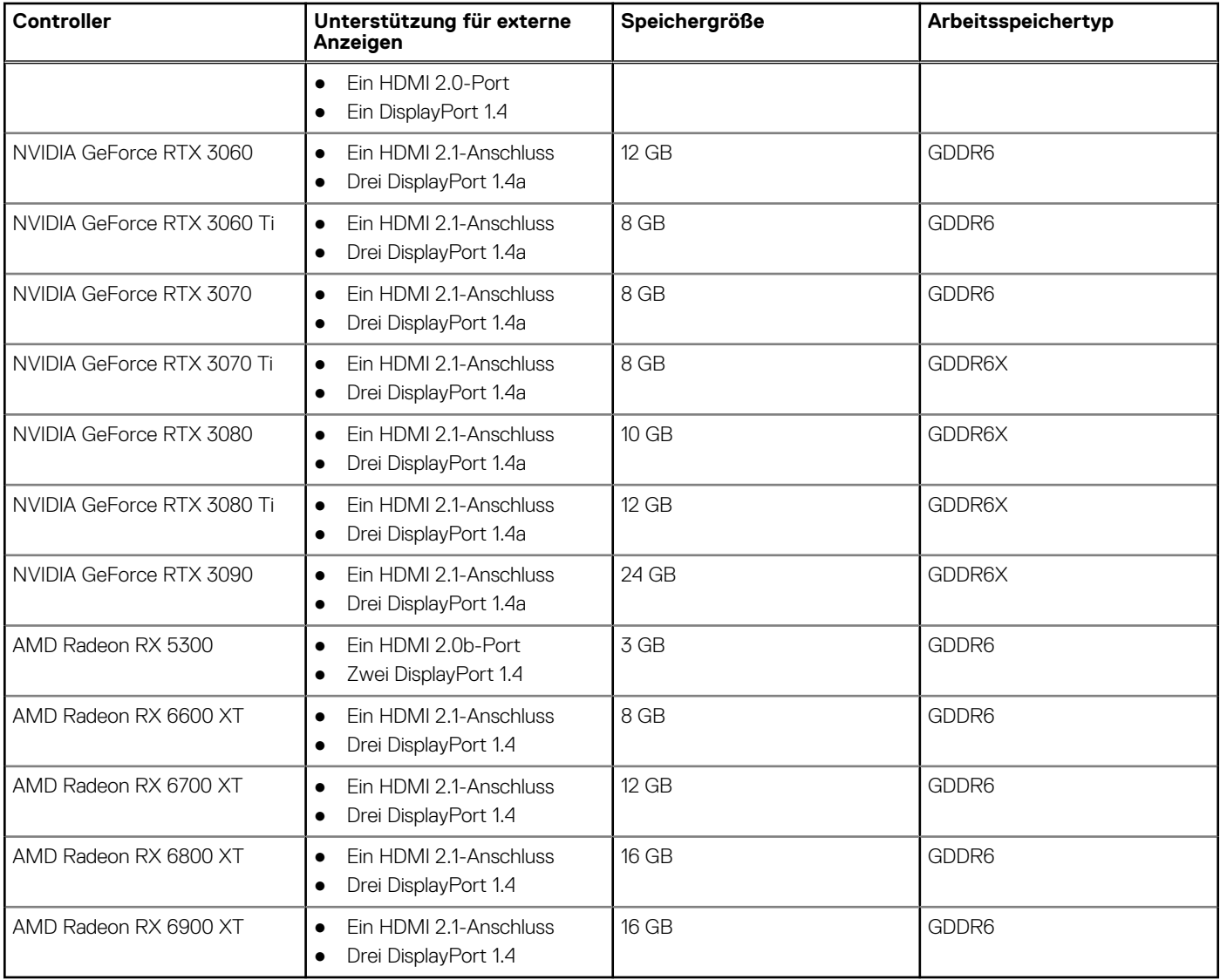

# **Audio**

Die folgende Tabelle enthält die technischen Daten der Audiokomponenten des XPS 8950-Systems.

# **Tabelle 12. Audio Spezifikationen**

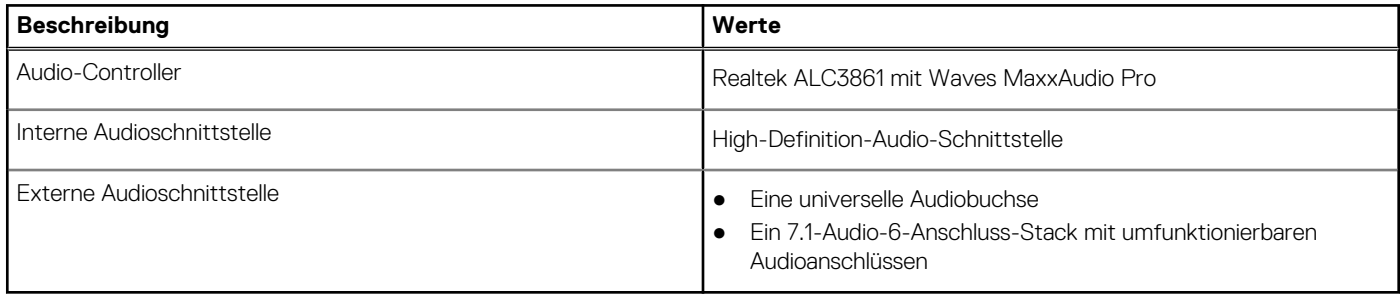

# **Leistungsangaben**

Die folgende Tabelle enthält die technischen Daten zu den Leistungsangaben für das XPS 8950-System.

### <span id="page-18-0"></span>**Tabelle 13. Leistungsangaben**

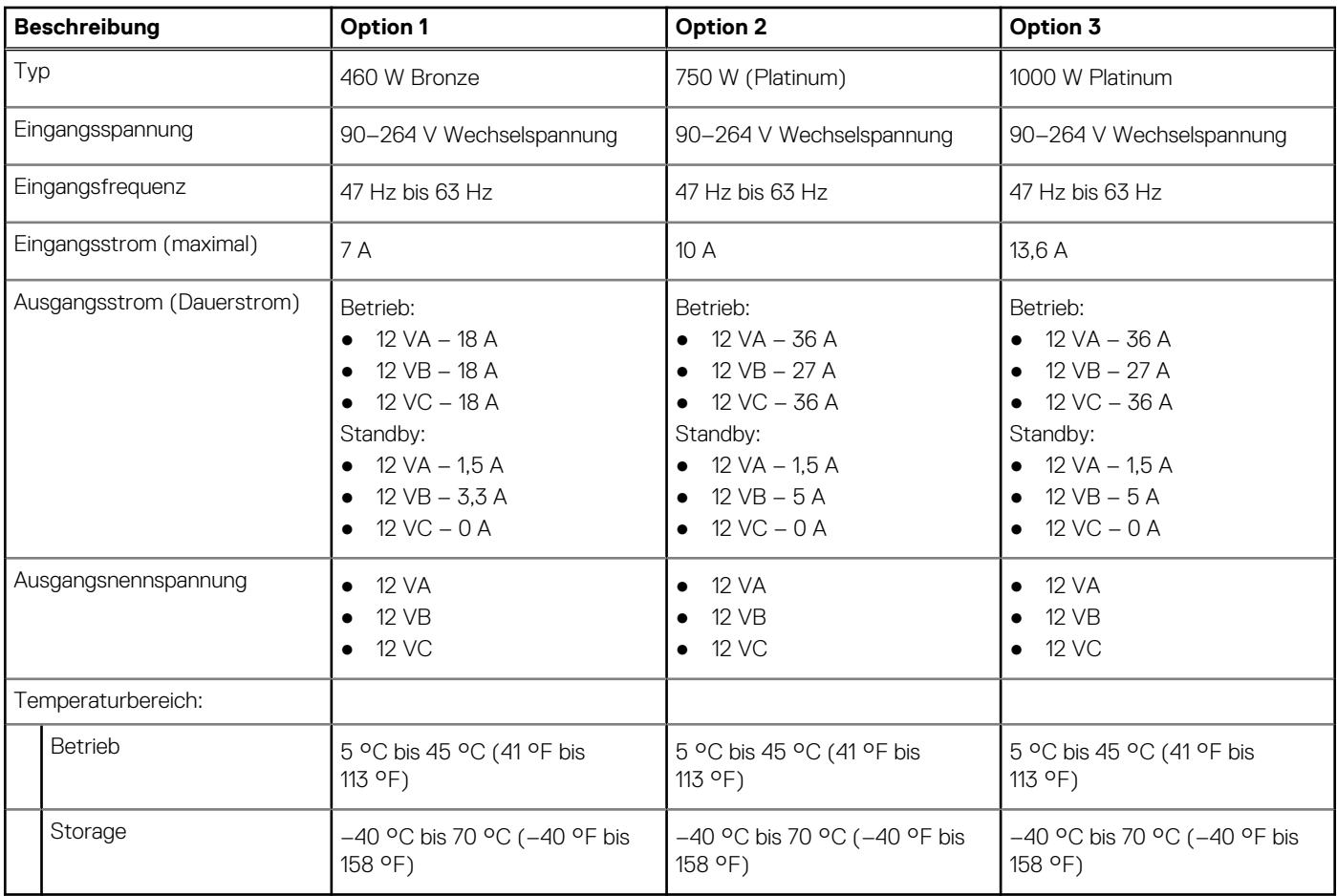

# **Betriebs- und Lagerungsumgebung**

In dieser Tabelle sind die Betriebs- und Lagerungsspezifikationen Ihres XPS 8950-System aufgeführt.

**Luftverschmutzungsklasse:** G1 gemäß ISA-S71.04-1985

## **Tabelle 14. Computerumgebung**

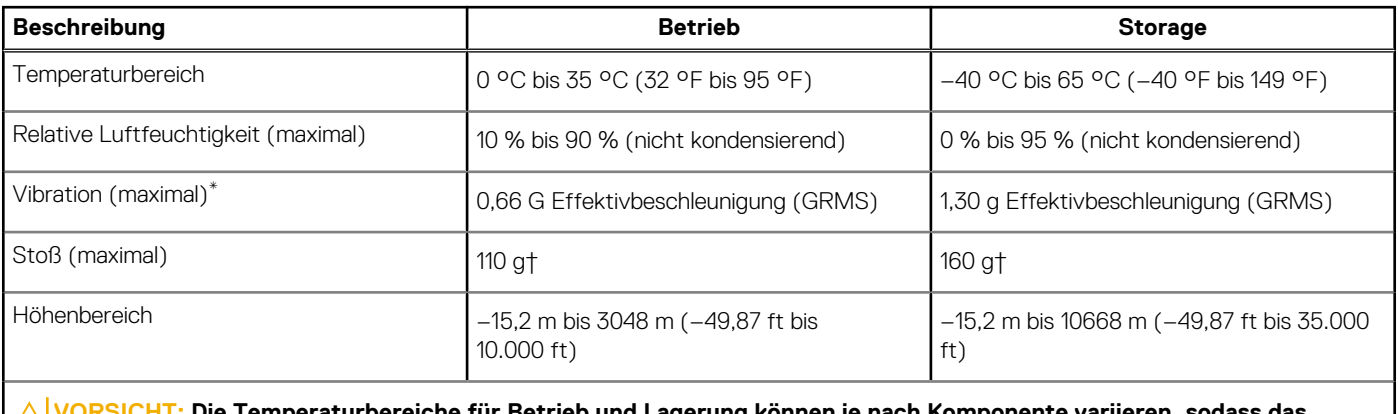

veraturbereiche für Betrieb und Lagerung können ie nach Komponente variieren, sodass d **Betreiben oder Lagern des Geräts außerhalb dieser Bereiche die Leistung bestimmter Komponenten beeinträchtigen kann.**

† gemessen mit einem Halbsinus-Impuls von 2 ms.

<sup>\*</sup> Gemessen über ein Vibrationsspektrum, das eine Benutzerumgebung simuliert.

# <span id="page-19-0"></span>**Hilfe erhalten und Kontaktaufnahme mit Dell**

# Selbsthilfe-Ressourcen

Mithilfe dieser Selbsthilfe-Ressourcen erhalten Sie Informationen und Hilfe zu Dell-Produkten:

### **Tabelle 15. Selbsthilfe-Ressourcen**

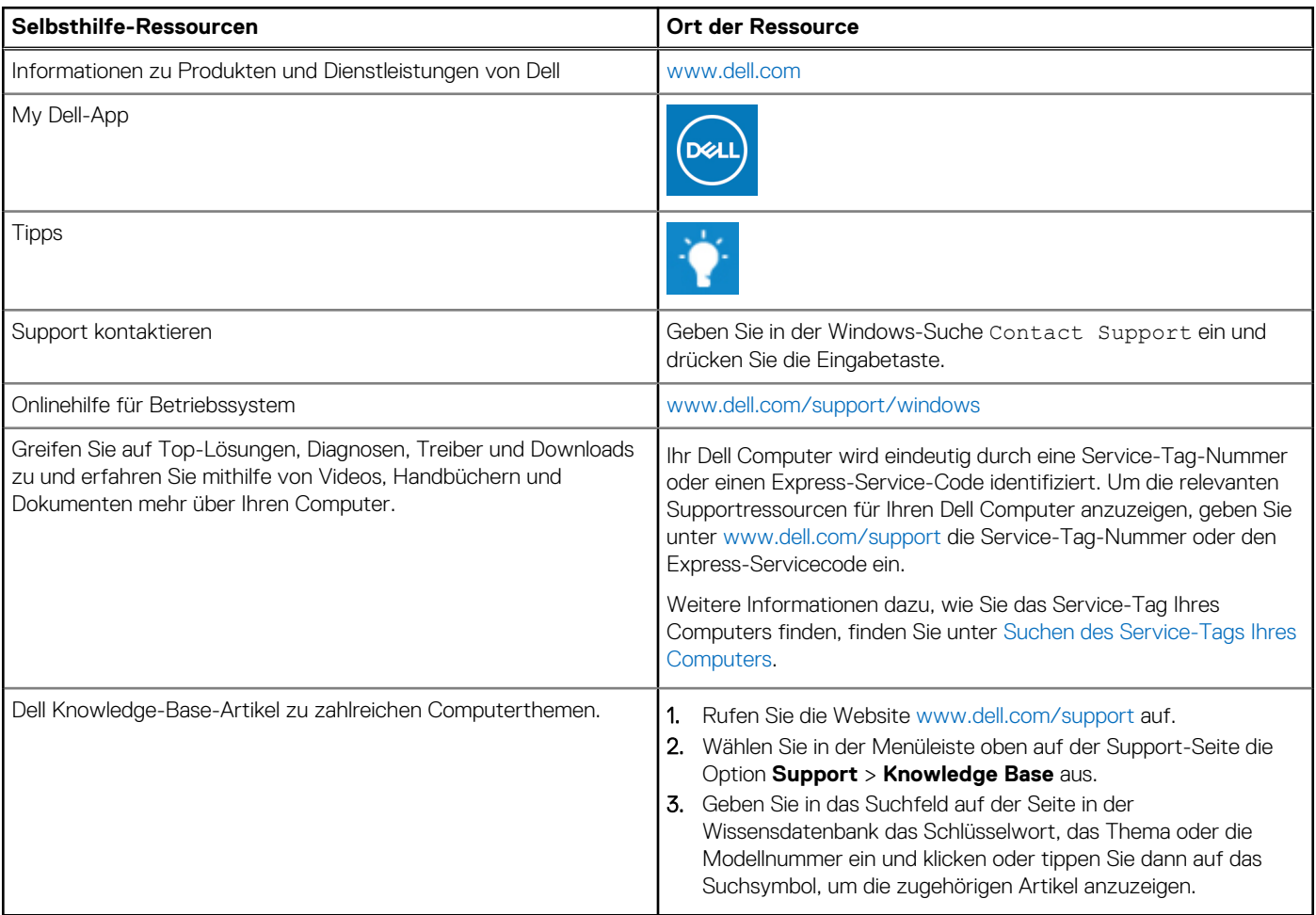

# Kontaktaufnahme mit Dell

Informationen zur Kontaktaufnahme mit Dell für den Verkauf, den technischen Support und den Kundendienst erhalten Sie unter [www.dell.com/contactdell](https://www.dell.com/contactdell).

**ANMERKUNG:** Die Verfügbarkeit ist je nach Land/Region und Produkt unterschiedlich und bestimmte Services sind in Ihrem Land/ Ihrer Region eventuell nicht verfügbar.

**ANMERKUNG:** Wenn Sie nicht über eine aktive Internetverbindung verfügen, können Sie Kontaktinformationen auch auf Ihrer Auftragsbestätigung, dem Lieferschein, der Rechnung oder im Dell Produktkatalog finden.